# Microsoft<sup>®</sup> Official Course

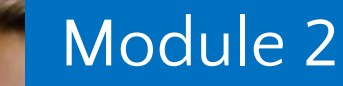

Creating Methods, Handling Exceptions, and Monitoring Applications

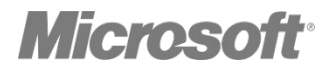

•Creating and Invoking Methods Creating Overloaded Methods and Using Optional and Output Parameters Handling Exceptions Monitoring Applications

•What Is a Method? Creating Methods Invoking Methods Debugging Methods Demonstration: Creating, Invoking, and Debugging Methods

## What Is a Method?

- •Methods encapsulate operations that protect data
- •.NET Framework applications contain a **Main** entry point method
- •The .NET Framework provides many methods in the base class library

•Methods comprise two elements:

- Method specification (return type, name, parameters)
- Method body
- •Use the **ref** keyword to pass parameter references

void StartService(int upTime, bool shutdownAutomatically) {<br>} // Perform some processing here. }

To call a method specify:

• Method name

}

•Any arguments to satisfy parameters

```
var upTime = 2000;
var shutdownAutomatically = true;
StartService(upTime, shutdownAutomatically);
```
// StartService method. void StartService(int upTime, bool shutdownAutomatically) { // Perform some processing here.

- •Visual Studio provides debug tools that enable you to step through code
- •When debugging methods you can:
	- Step into the method
	- Step over the method
	- Step out of the method

## Demonstration: Creating, Invoking, and Debugging **Methods**

In this demonstration, you will create a method, invoke the method, and then debug the method.

# Text Continuation

#### Lesson 2: Creating Overloaded Methods and Using Optional and Output Parameters

•Creating Overloaded Methods Creating Methods that Use Optional Parameters Calling a Method by Using Named Arguments Creating Methods that Use Output Parameters

## Creating Overloaded Methods

•Overloaded methods share the same method name •Overloaded methods have a unique signature

```
void StopService()
{
 ...
}
void StopService(string serviceName)
{
 ...
}
void StopService(int serviceId)
{
 ...
}
```
## Creating Methods that Use Optional Parameters

## •Define all mandatory parameters first

```
void StopService(
   bool forceStop, 
   string serviceName = null, 
  int serviceId =1)
{<br>}
 ...
}
```
# •Satisfy parameters in sequence

```
var forceStop = true;
StopService(forceStop);
```

```
// OR
```

```
var forceStop = true;
var serviceName = "FourthCoffee.SalesService";
StopService(forceStop, serviceName);
```
# Calling a Method by Using Named Arguments

- •Specify parameters by name
- •Supply arguments in a sequence that differs from the method's signature
- •Supply the parameter name and corresponding value separated by a colon

StopService(true, serviceID: 1);

## Creating Methods that Use Output Parameters

•Use the **out** keyword to define an output parameter

•Provide a variable for the corresponding argument when you call the method bool IsServiceOnline(string serviceName, out string statusMessage) { ... }

```
var statusMessage = string.Empty;
var isServiceOnline = IsServiceOnline(
   "FourthCoffee.SalesService", 
   out statusMessage);
```
# •What Is an Exception? Handling Exception by Using a Try/Catch Block Using a Finally Block Throwing Exceptions

- •An exception is an indication of an error or exceptional condition
- •The .NET Framework provides many exception classes:
	- **• Exception**
	- **• SystemException**
	- **• ApplicationException**
	- **• NullReferenceException**
	- **• FileNotFoundException**
	- **• SerializationException**

# Handling Exception by Using a Try/Catch Block

•Use try/catch blocks to handle exceptions

•Use one or more catch blocks to catch different types of exceptions

```
try
{<br>}
}
catch (NullReferenceException ex)
{
   // Catch all NullReferenceException exceptions.
}
catch (Exception ex)
{
   // Catch all other exceptions.
}
```
# •Use a finally block to run code whether or not an exception has occurred

```
try
{
}
catch (NullReferenceException ex)
{<br>}
   // Catch all NullReferenceException exceptions.
}
catch (Exception ex)
{
   // Catch all other exceptions.
}
finally
{<br>}
   // Code that always runs.
}
```
•Use the **throw** keyword to throw a new exception

var  $ex =$ 

 new NullReferenceException("The 'Name' parameter is null."); throw ex;

•Use the **throw** keyword to rethrow an existing exception

```
try
{<br>}
}
catch (NullReferenceException ex)
{
}
catch (Exception ex)
{
 ...
    throw;
}
```
## Lesson 4: Monitoring Applications

•Using Logging and Tracing Using Application Profiling Using Performance Counters Demonstration: Extending the Class Enrollment Application Functionality Lab

*•Logging* provides information to users and administrators

- •Windows event log
- Text files
- •Custom logging destinations
- *•Tracing* provides information to developers
	- •Visual Studio Output window
	- •Custom tracing destinations
- •Create and run a *performance session*
- •Analyze the *profiling report*
- •Revise your code and repeat
- •Create performance counters and categories in code or in Server Explorer
- •Specify:
	- •A name
	- Some help text
	- The base performance counter type
- •Update custom performance counters in code
- •View performance counters in Performance Monitor (perfmon.exe)

## Demonstration: Extending the Class Enrollment Application Functionality Lab

In this demonstration, you will learn about the tasks that you will perform in the lab for this module.

# Text Continuation

## Lab: Extending the Class Enrollment Application **Functionality**

•Exercise 1: Refactoring the Enrollment Code Exercise 2: Validating Student Information Exercise 3: Saving Changes to the Class List

Logon Information

- Virtual Machine: 20483B-SEA-DEV11, MSL-TMG1
- User Name: Student
- Password: Pa\$\$w0rd

Estimated Time: 90 minutes

# Text Continuation

•You have been asked to refactor the code that you wrote in the lab exercises for module 1 into separate methods to avoid the duplication of code in the Class Enrollment Application.

•Also, you have been asked to write code that validates the student information that the user enters and to enable the updated student information to be written back to the database, handling any errors that may occur.

# Module Review and Takeaways

•Review Question(s)

# Text Continuation